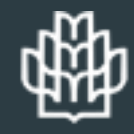

دانشگاه علوم کشاورزی و منابع طبیعی گرگان

**راهنمای**

**تغییر پسورد ایمیل آکادمیک با استفاده از سوال امنیتی**

## کاربر محترم

جهت تغییر پسورد ایمیل آکادمیک با استفاده از لینک **Password Forget** نیاز است ابتدا سوال امنیتی و پاسخ آن را در میل باکس خود تعیین نمایید تا به هنگام ضرورت بتوانید پسورد ایمیل خود را تغییر دهید.

## **تعیین سوال امنیتی**

## **پسورد ایمیل آکادمیک**

 $\mathcal{C}$ 

 $^{+}$ 

 $\mathbb{Z}$ 

100%

یوزر و پسورد خود<br>را وارد کنید.

 $\times$ O

 $\odot$ 

 $\equiv$ 

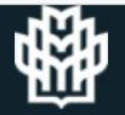

### Gorgan University of Agricultural Sciences WebMail

Log in to your Gorgan University of Agricultural Sciences email account

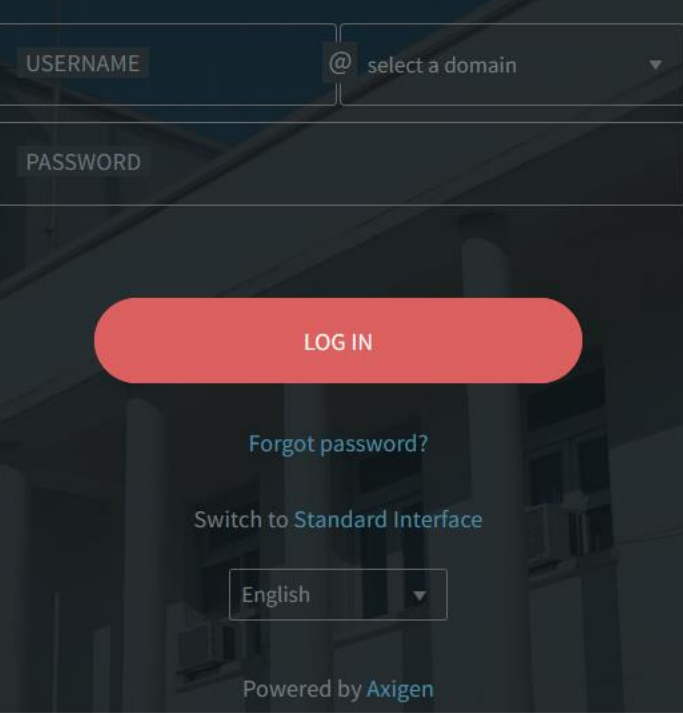

Email, calendaring, and collaboration

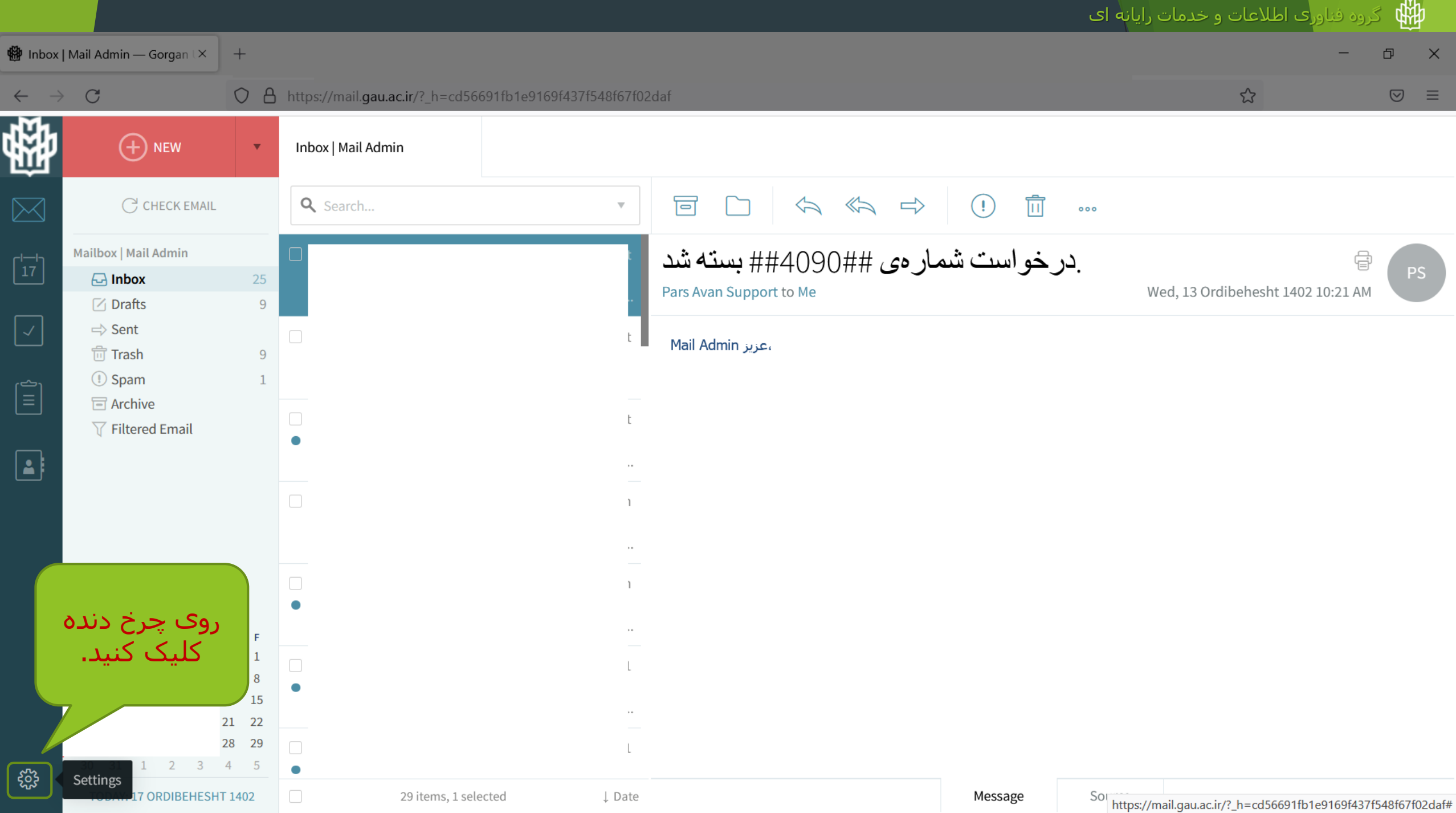

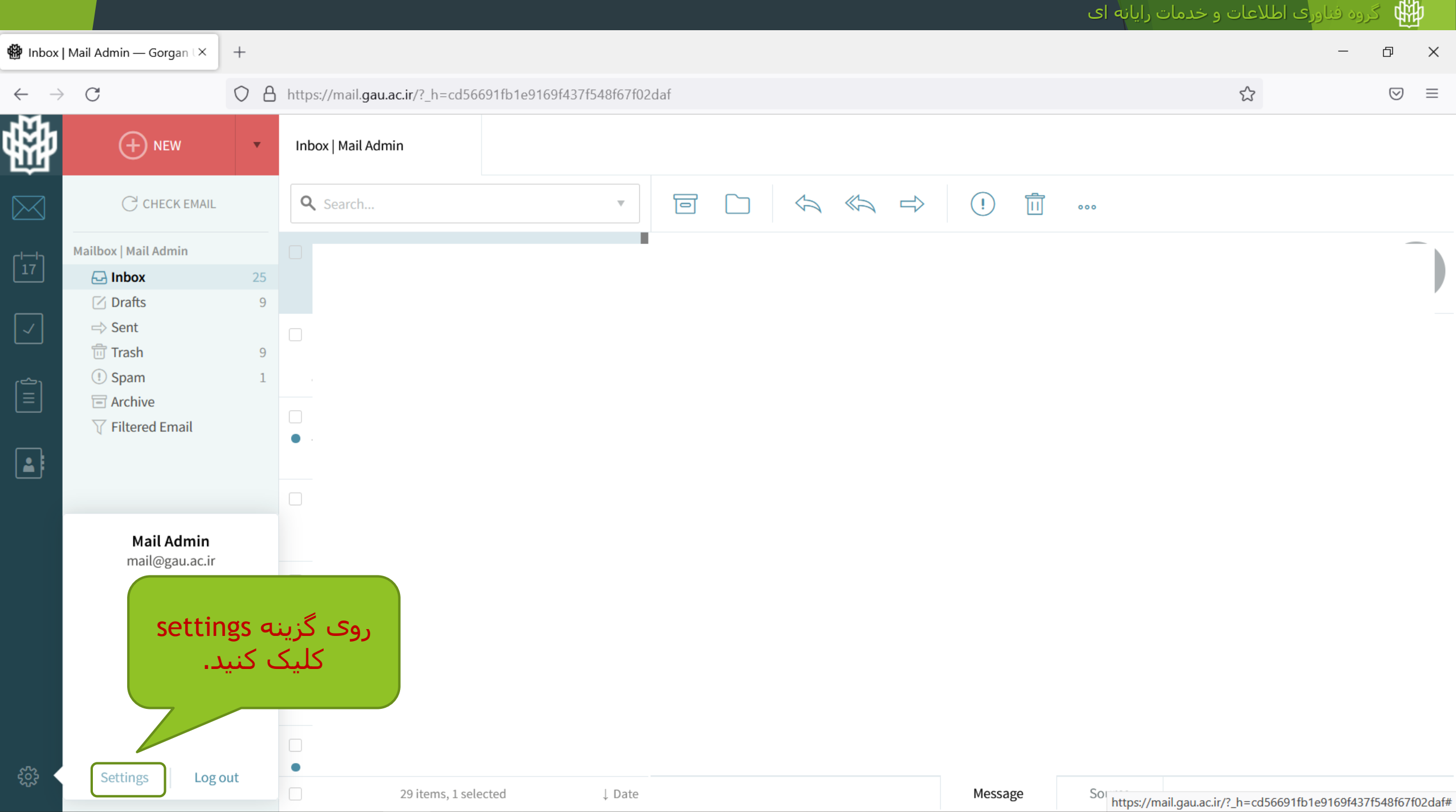

#### $\leftarrow \quad \rightarrow \quad C$

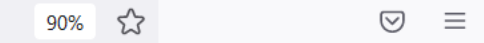

 $\overline{\phantom{m}}$ 

 $\Box$ 

 $\mathsf{X}$ 

### Settings

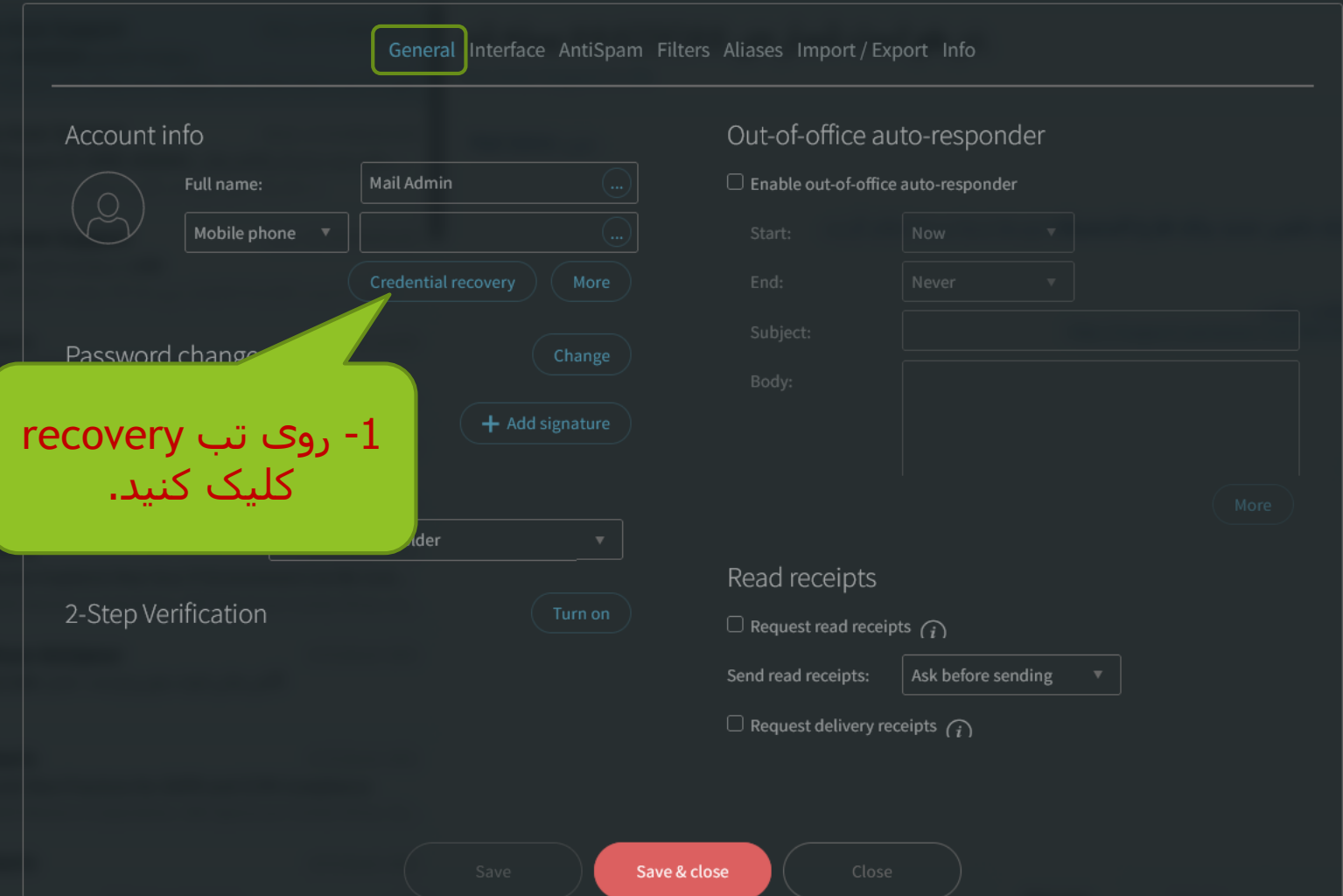

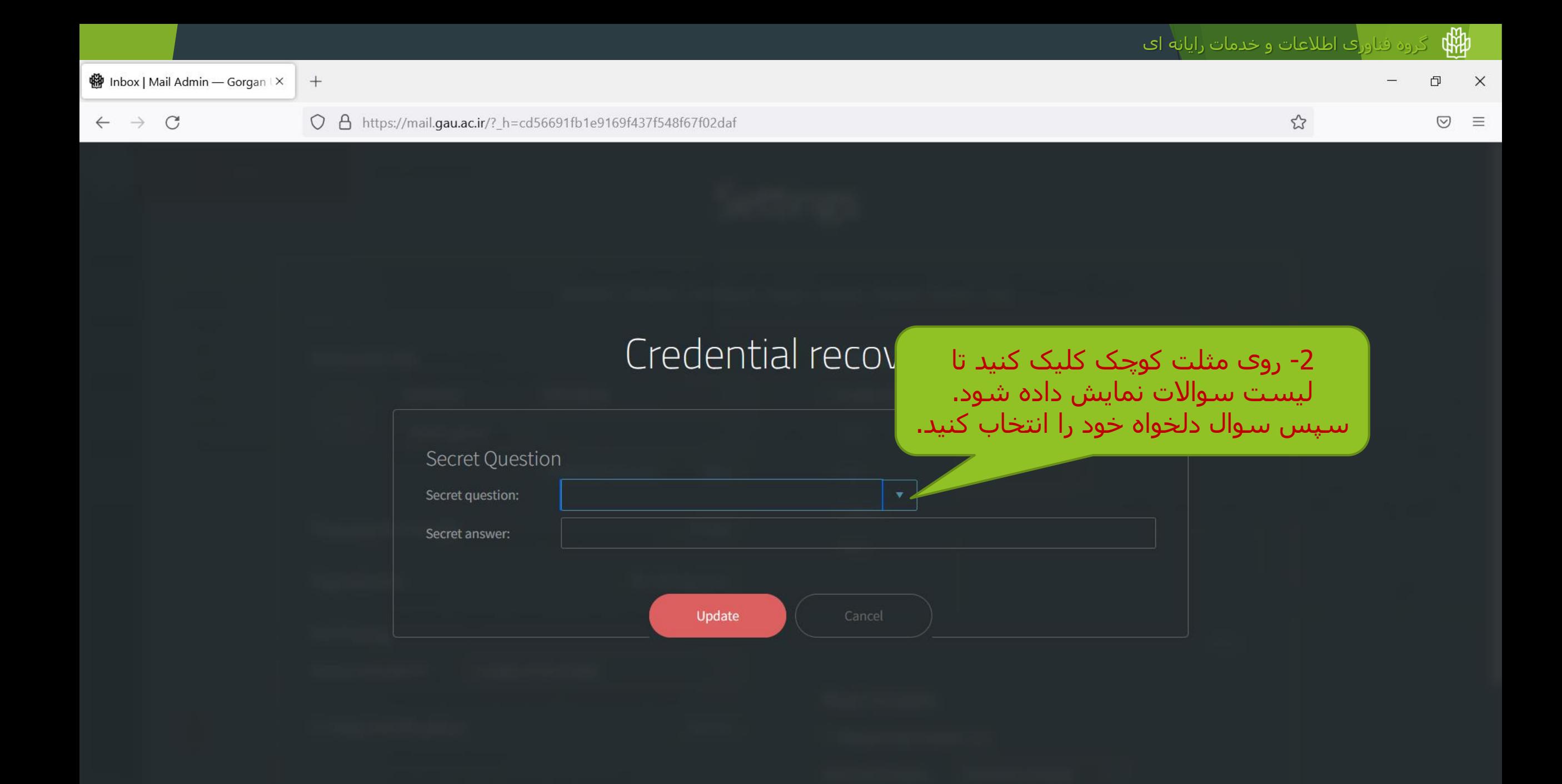

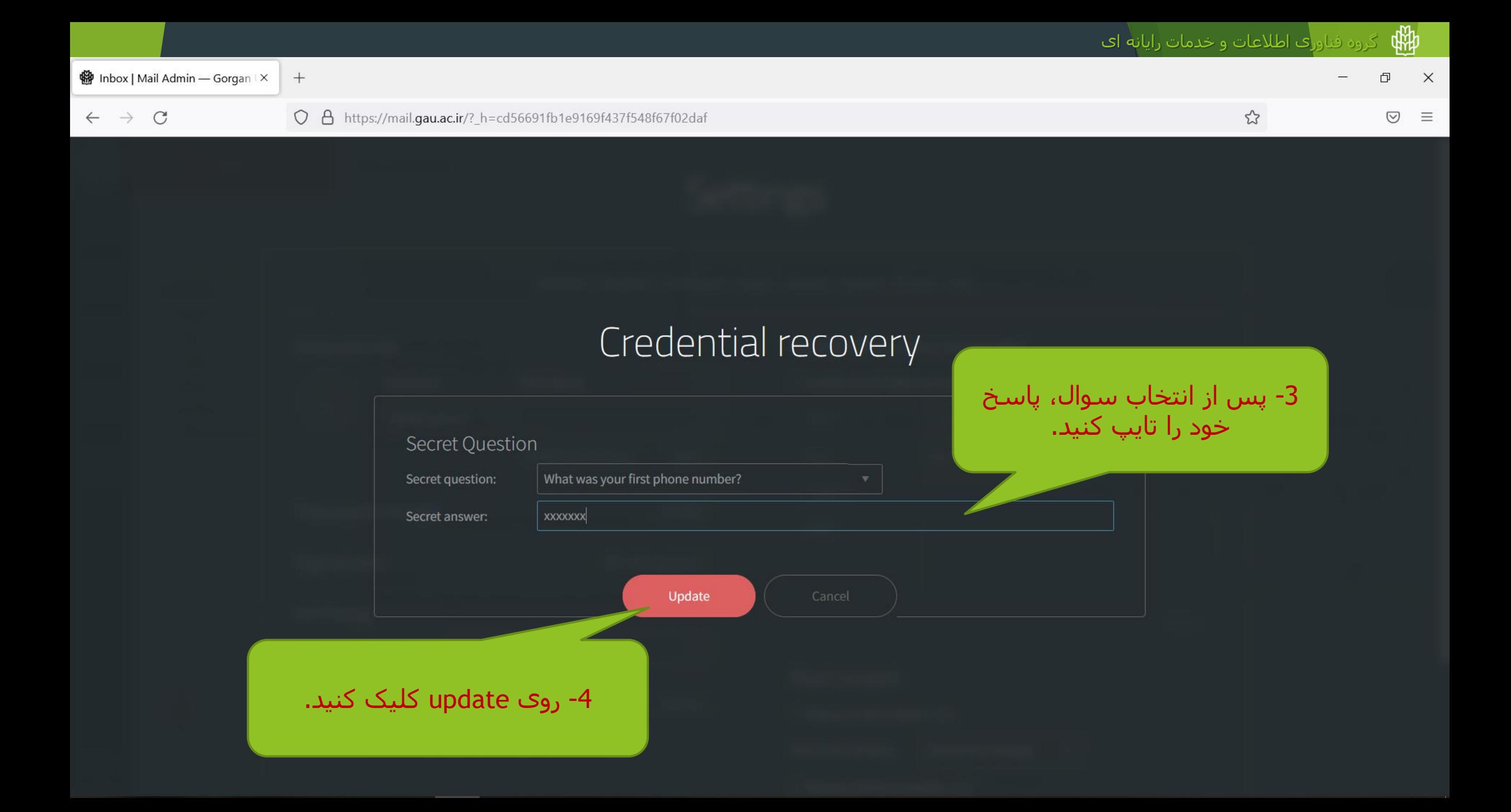

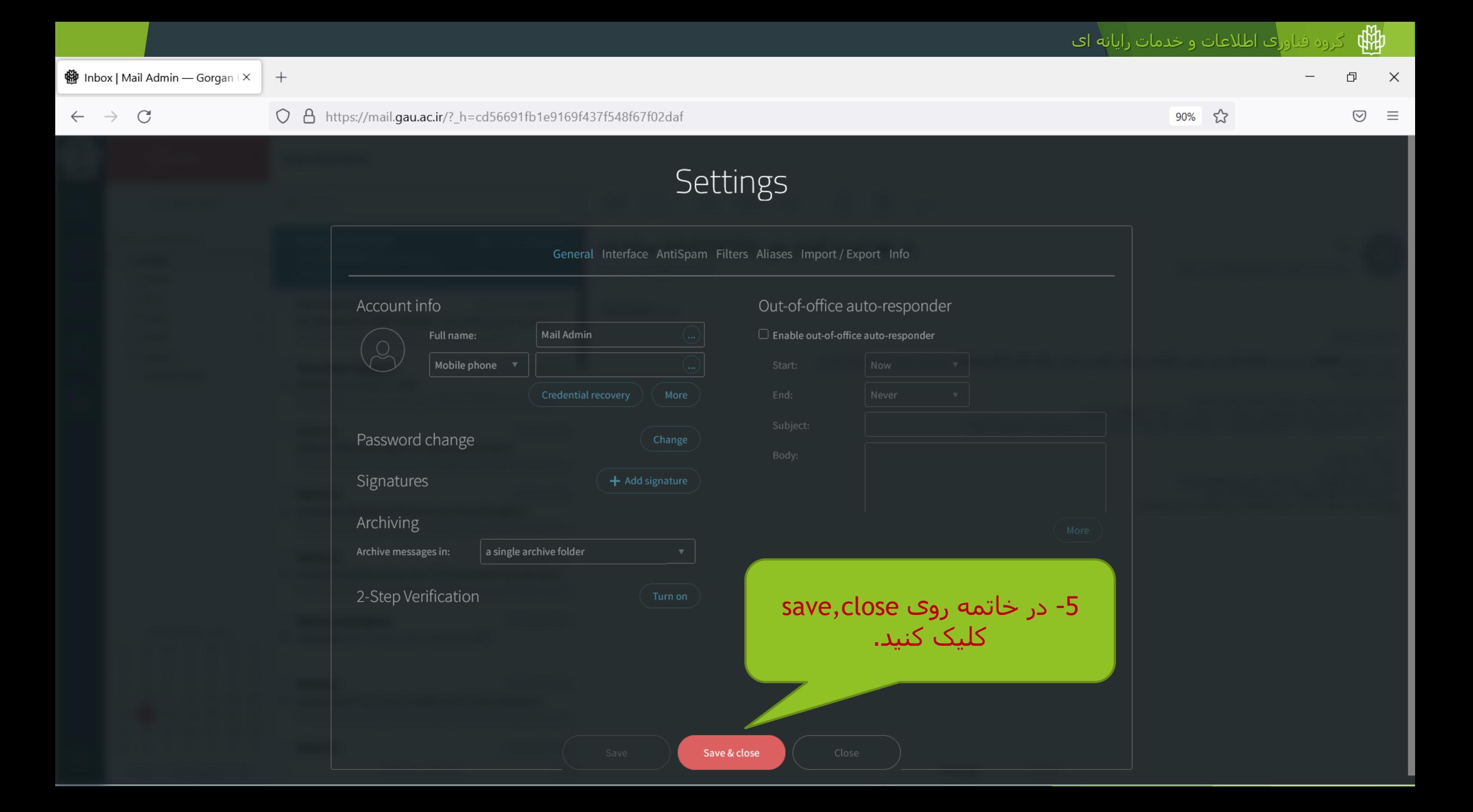

### توجه:

حتما سوال امنیتی ریکاوری پسورد و پاسخ آن را در جایی یادداشت کنید.

بدون دانستن پاسخ سوال، قادر به تغییر پسورد ایمیل نخواهید بود.

گروه فناور<mark>ی اطلاعات و خدمات رایان</mark>ه ای **(** 

# **تغییر پسورد ایمیل آکادمیک با استفاده از لینک** Password Forget

 $\mathbb{Z}$ 

印

 $\odot$ 

 $\times$ 

 $\equiv$ 

**粉** Gorgan University of Agricultur X

 $\mathcal{C}$  $\rightarrow$ 

A https://mail.gau.ac.ir

 $^{+}$ 

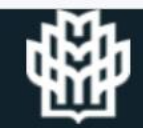

### Gorgan University of Agricultural Sciences WebMail

Log in to your Gorgan University of Agricultural Sciences email account

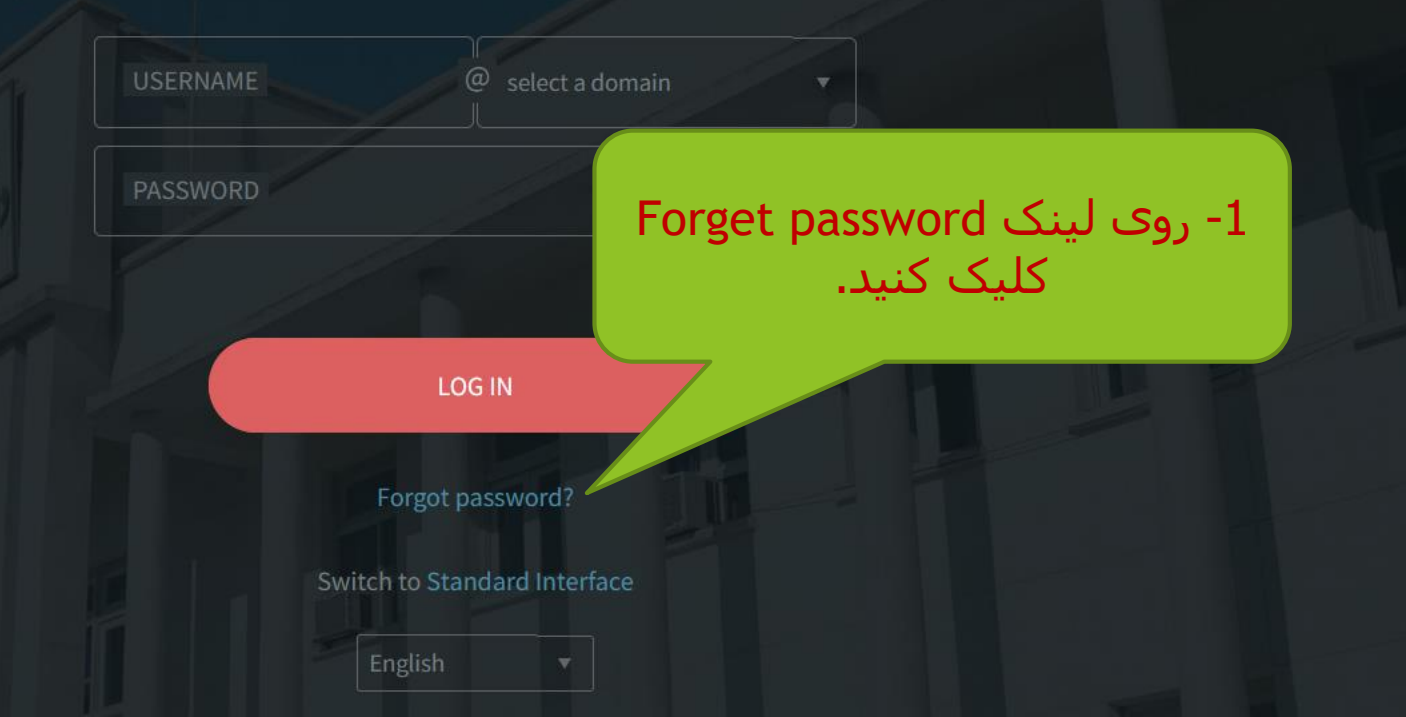

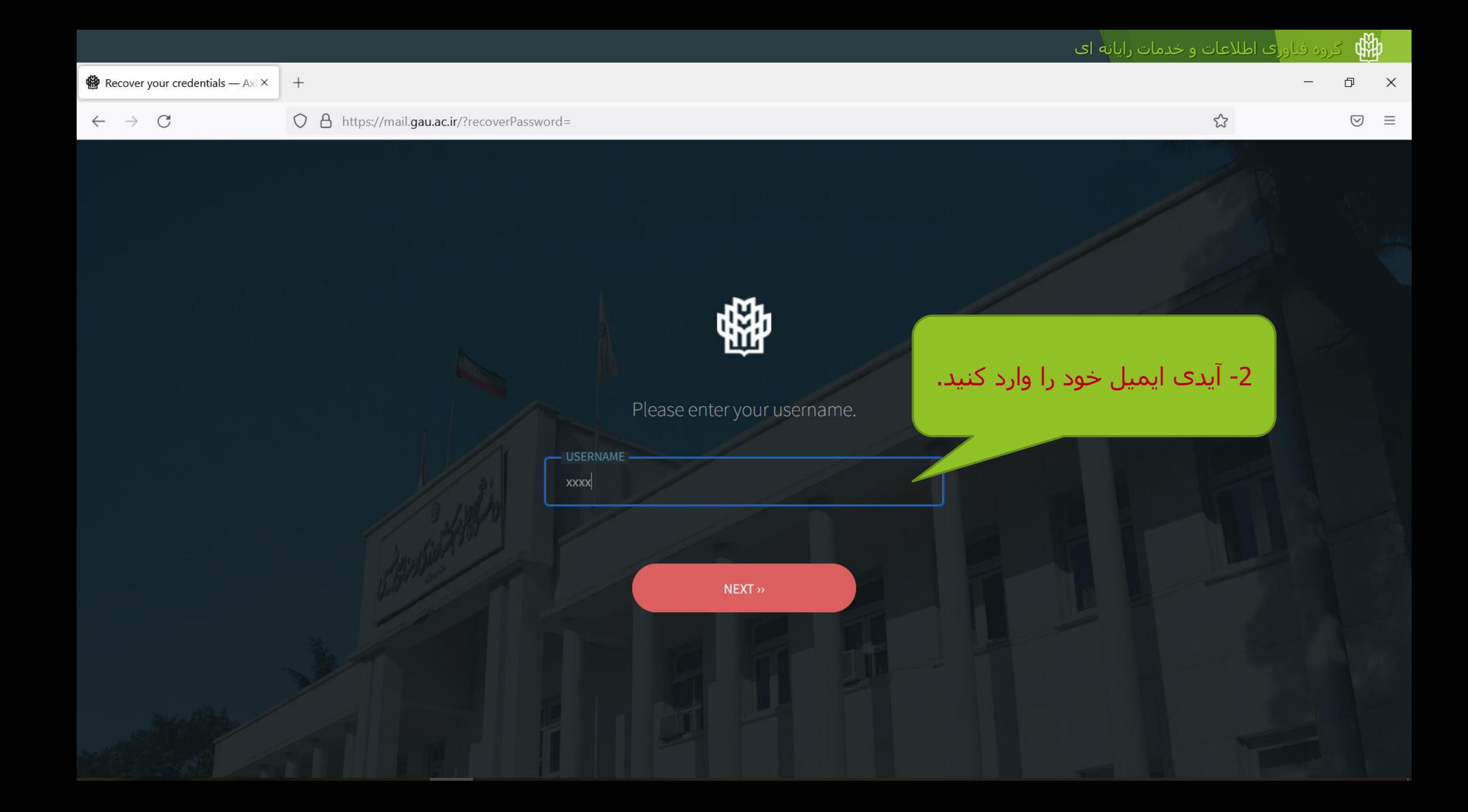

 $\mathcal{L}$ 

 $\mathcal{C}$  $\rightarrow$  $\leftarrow$ 

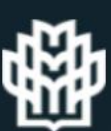

Please choose your preferred password recovery me

Answer the secret question

Question: What was your first phone number?

ANSWER

 $NEXT$ 

3- پاسخ سوال امنیتی ریکاورک<br>پسورد خود را که قبلا تعیین و<br>یادداشت کرده بودید، وارد کنید.

 $\odot$ 业  $\equiv$ 

 $\Box$ 

 $\times$ 

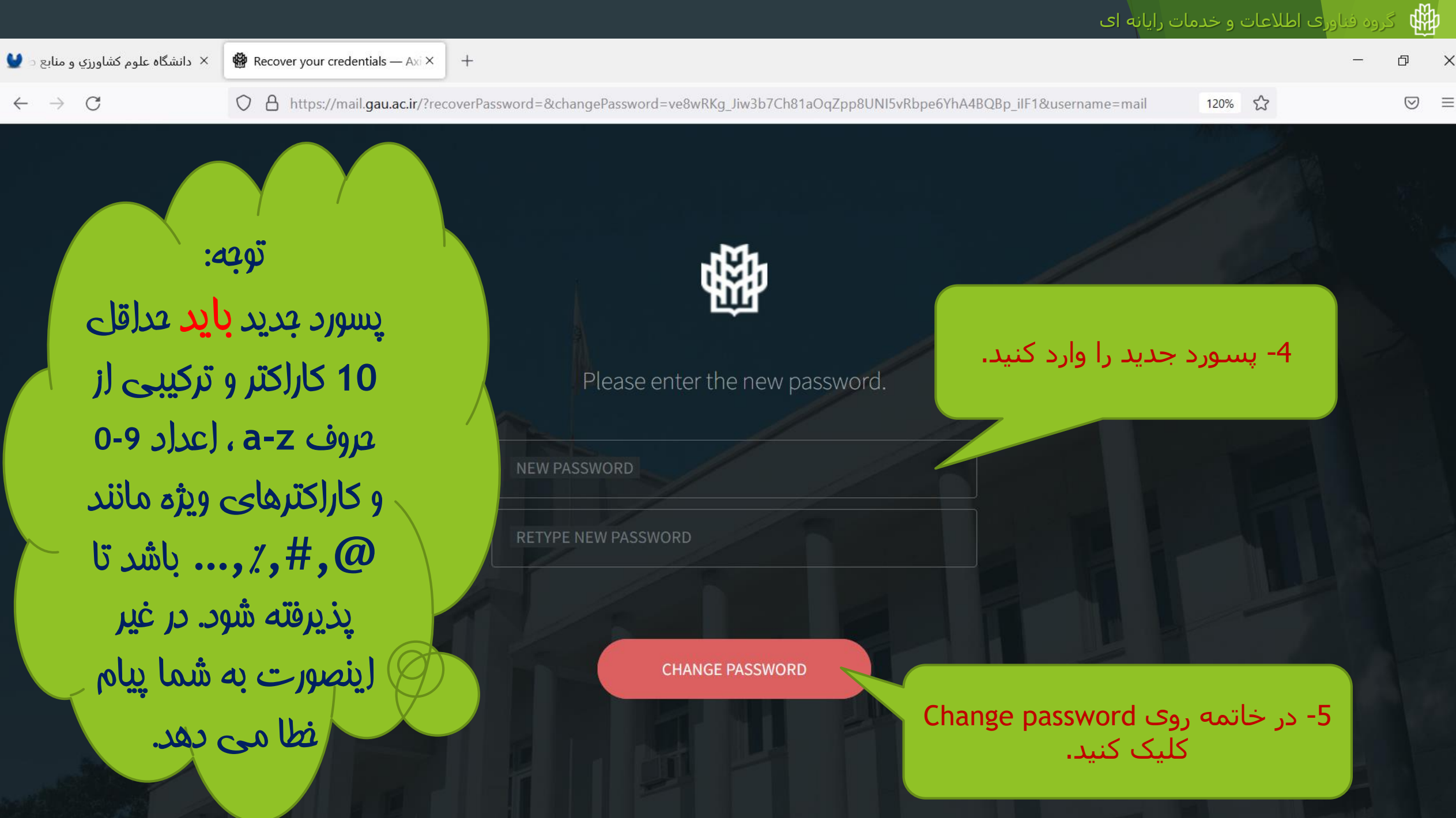

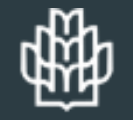

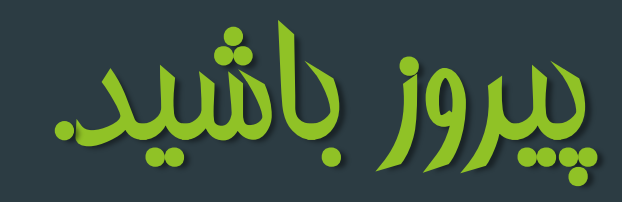

**خرداد ماه 1402**